### Государственное бюджетное профессиональное образовательное учреждение ЛАБИНСКИЙ МЕДИЦИНСКИЙ КОЛЛЕДЖ министерства здравоохранения Краснодарского края

Рассмотрено на заседании ЦК

председатель ЦК

 $\mathcal{A}$  – Плазун Т.И.

Протоколт №  $\frac{1}{2}$  $or \& \&$   $\&$   $\&$   $20\frac{2}{3}$ .

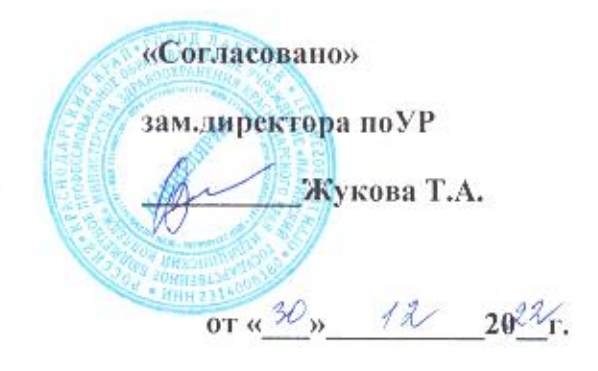

### МЕТОДИЧЕСКАЯ РАЗРАБОТКА ПРАКТИЧЕСКОГО ЗАНЯТИЯ

# ПО ДИСЦИПЛИНЕ ИНФОРМАЦИОННЫЕ ТЕХНОЛОГИИ В ПРОФЕССИОНАЛЬНОЙ ДЕЯТЕЛЬНОСТИ

34.02.01 - СЕСТРИНСКОЕ ДЕЛО

### **HATEMY:**

### «MS EXCEL. ЛОГИЧЕСКИЕ ФУНКЦИИ. ФУНКЦИИ ДАТЫ И ВРЕМЕНИ»

Преподаватель Киселева Л.В.

Лабинск - 2022 год

Методическая разработка по теме «MS EXCEL. ЛОГИЧЕСКИЕ ФУНКЦИИ. ФУНКЦИИ ДАТЫ И ВРЕМЕНИ» разработана на основе Федерального государственного образовательного стандарта по специальности среднего профессионального образования 34.02.01 – СЕСТРИНСКОЕ ДЕЛО. В данной разработке представлена методика проведения практического занятия по дисциплине «Информационные технологии в профессиональной деятельности». Занятие проводится в форме игры, в ходе которой студенты применяют знания, навыки и умения в обработке информации в контексте своей профессии, что способствует формированию общих и профессиональных компетенций. Более того, полученные навыки будут полезны для обработки, анализа и публичного представления результатов учебно-исследовательской и проектной деятельности.

Методическая разработка будет интересна преподавателям различных дисциплин, как помощь в подготовке и проведении занятий с использованием информационных технологий.

### **ПОЯСНИТЕЛЬНАЯ ЗАПИСКА**

Тема занятия «MS EXCEL. ЛОГИЧЕСКИЕ ФУНКЦИИ. ФУНКЦИИ ДАТЫ И ВРЕМЕНИ» предусмотрена федеральным государственным образовательным стандартом (или ФГОС СПО) по учебной дисциплине Информационные технологии в профессиональной деятельности.

Данная тема содержит информацию, необходимую для профессионального роста среднего медицинского работника. Средние медицинские работники должны узнать, как анализировать и визуализировать медицинскую информацию, а также пользоваться различными технологиями хранения и обработки данных. Знание основ работы с программным обеспечением, включая пакет MS Office и его аналогов, поможет им быстро и эффективно организовывать свою работу и выполнять свои профессиональные задачи.

Формы и методы, которые применяются при проведении занятия, способствуют формированию у студента знаний и умений по дисциплине:

умения:

- 1. использовать технологии сбора, размещения, хранения, накопления, преобразования и передачи данных в профессионально ориентированных информационных системах;
- 2. использовать в профессиональной деятельности различные виды программного обеспечения, в т.ч. специального.

знания:

1

- 3. методы и средства сбора, обработки, хранения, передачи и накопления информации;
- 4. базовые системные программные продукты и пакеты прикладных программ в области профессиональной деятельности.

На практическом занятии применяются методики обучения, которые стимулируют активное мышление студентов, развивают интерес к знаниям и научают применять полученную информацию на практике. Эти методики способствуют развитию не только профессиональных, но и общих компетенций студентов. В результате проведения таких занятий у студентов формируются устойчивые навыки использования имеющихся знаний в решении практических задач:

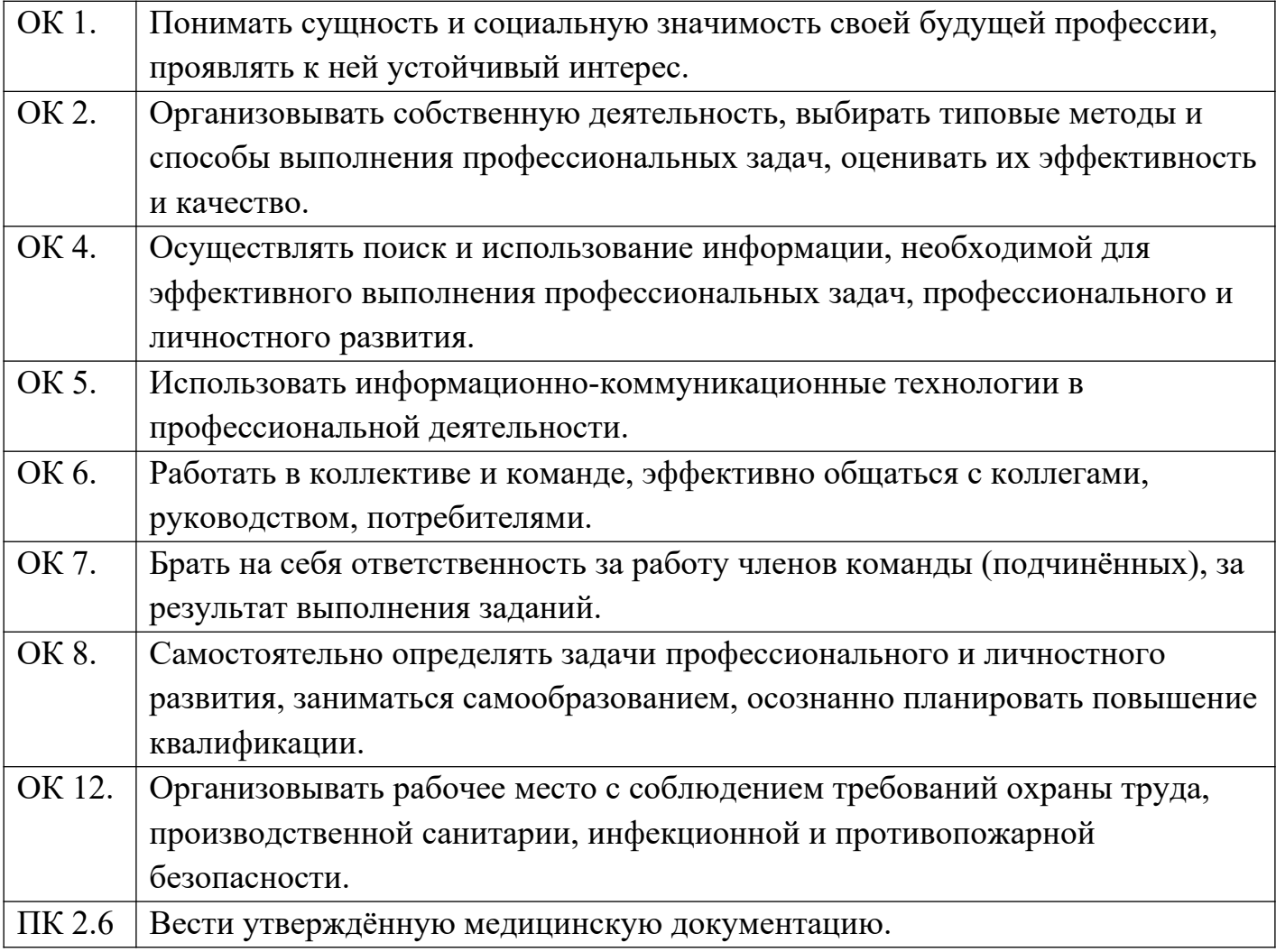

В ходе занятия используются словесные, иллюстративные, игровые методы, а также самостоятельная работа по группам.

Цель изучения данной темы – подготовка специалиста, владеющего необходимыми знаниями в области информационных и коммуникационных технологий, практическими навыками работы с приложением MSExcel. Задача овладения информационными технологиями особенно актуальна для работников

2

здравоохранения, имеющих лело  $\mathbf{c}$ большим количеством медицинской документации, требующей статистической обработки.

Программа MicrosoftExcel позволяет решать много медицинских задач, среди данных  $\Pi{\rm O}$ различным основаниям, выбор которых: сортировка записей, удовлетворяющих какому-либо критерию (критериям) - фильтрация, выполнение расчетов и подведение итогов, составление диаграмм и оформление данных в виде таблип.

### АКТУАЛЬНОСТЬ ТЕМЫ

Электронные таблицы MS EXCEL - мощная программа, позволяющая достигать нужного результата различными способами в любых ситуациях. MS EXCEL предлагает широкие возможности для построения сложных формул. Вооружившись несколькими математическими операторами и правилами ввода значений в ячейки, можно превратить рабочий лист в программируемый калькулятор.

MS EXCEL имеет более тысячи встроенных функций, которые выполняют широкий спектр различных вычислений. Встроенные функции позволяют быстро вполнять сложнейшие вычисления, производить статистический и финансовый анализ данных.

С помощью MS EXCEL можно создавать сложный диаграммы для наглядного представления данных.

На данном занятии вы научитесь использовать в работе функции дата и время, а также логические функции MS EXCEL, чтобы в последующем научиться применять их в практической и, в частности, в профессиональной деятельности.

## ОЖИДАЕМЫЙ РЕЗУЛЬТАТ

#### Студент должен знать

- графический интерфейс программы Microsoft Excel;
- понятия ячейки, строки, столбца, адреса ячеек, блока; данные, формат чисел, встроенные функции (суммирование, минимальное значение, формулы, максимальное значение, среднее значение); логическая функция ЕСЛИ, действия над блоками (выделение, перемещение, копирование).

### Студент должен уметь

- ориентироваться в отдельных группах задач;
- выбирать наиболее оптимальную структуру таблицы;
- создавать и оформлять таблицы;
- производить расчеты с использованием Мастера функций.

### *Вопросы для контроля исходного уровня знаний*

- 1. Что представляет собой документ Miсrosoft Excel?
- 2. Сколько листов по умолчанию в книге Miсrosoft Excel?
- 3. Как ввести формулу в ячейку таблицы Miсrosoft Excel?
- 4. Как установить формат ячейки (числовой, денежный)?
- 5. Как изменить размер ячеек таблицы Miсrosoft Excel?

# **СТРУКТУРА МЕТОДИЧЕСКОЙ РАЗРАБОТКИ**

- 1. Требования к результатам освоения основной профессиональной образовательной программы подготовки
- 2. Выписка из календарно-тематического плана
- 3. Выписка из рабочей программы
- 4. Педагогическая характеристика темы
- 5. Карта междисциплинарных и внутридисциплинарных связей
- 6. Методы обучения
- 7. Средства обучения
- 8. Структура занятия учебно-методическая карта занятия
- 9. Ход занятия
- 10.Хронологическая карта занятия
- 11.Материалы контроля, самостоятельной работы студентов
- 12.Список рекомендуемой литературы

# **ФОРМЫ И МЕТОДЫ ОРГАНИЗАЦИИ УЕБНОГО ПРОЦЕСС**

### *Вид занятия* – практическое

*Место проведения* - кабинет Информационных технологий в профессиональной деятельности

*Тип занятия* – контроль, коррекция знаний, умений и навыков

## *Формы организации обучения*:

- групповая (преподаватель – группа студентов)

- коллективно – индивидуализированная (самостоятельная работа студента)

## *Ведущие дидактические принципы:*

- закрепление знаний, умений, навыков

## *Цели учебного занятия:*

## *Образовательная*

*–* ознакомить с функциями даты и времени, используемыми в MS Excel;

*–* обобщить и систематизировать знания по работе с табличным процессором MS Excel;

*–* закрепить умения в решении задач по вычислениям в MS Excel;

- закрепить умения в решении задач с использованием диаграмм в MS Excel;
- закрепить умения в решении задач на использование адресации в MS Excel.

### *Воспитательная*

– показать значимость знаний и умений на примере использования наглядного представления данных в виде диаграмм;

– продолжить привитие старательности, аккуратности, прилежности в решении заданий по теме занятия;

– продолжить формирование современных взглядов на примере использования адресации в MS Excel;

– добиться сознательной дисциплины посредством самостоятельного решения заданий по заданному алгоритму.

### *Развивающая*

– возбудить и развить интерес к дисциплине;

– продолжить развитие воображения, логической памяти, внимательности;

– научить использовать логические приемы анализа, сравнения, обобщения, классификации в учебной деятельности на примере решения задач по теме занятия;

– развить самостоятельность при выполнении задания по теме занятия.

### *Образовательные технологии:*

Игровая, практико – деятельностная.

### *Методы и приемы обучения:*

- 1. Организация и осуществление учебно-познавательной деятельности:
	- демонстрация
	- самостоятельная работа
	- устные и письменные опросы
- 2. Организация и осуществление мыслительной деятельности студентов:
	- дедуктивные методы
	- метод аналитического мышления
- 3. Организация формирования интереса у студентов:
	- элементы игры (в виде опроса по группам)
	- примеры из профессионального опыта медицинских работников среднего звена

### **Средства обучения:**

Учебно-наглядные и натуральные пособия, раздаточный материал:

- теоретические материалы,
- раздаточный материал по теме занятия,
- карточки с заданиями,
- тесты

## **Технические средства обучения:**

- экран
- компьютеры,
- MS Windows;
- $-$  Пакет MS Office
- презентации

### Межпредметные и внутрипредметные связи:

- Русский язык
- Английский язык
- Математика

### Выписка из тематического плана дисциплины

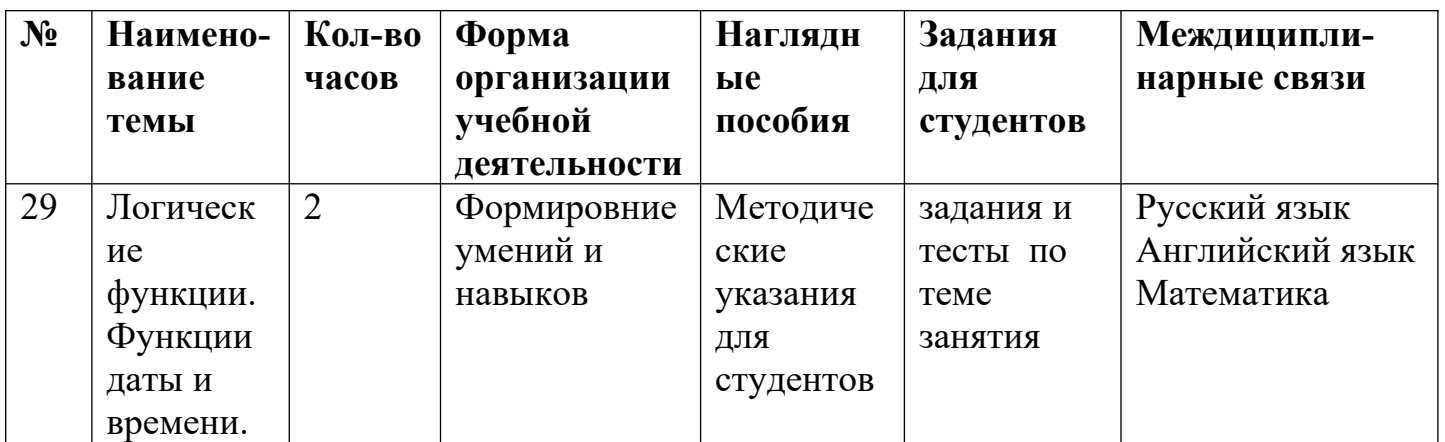

# Хронологическая карта занятия

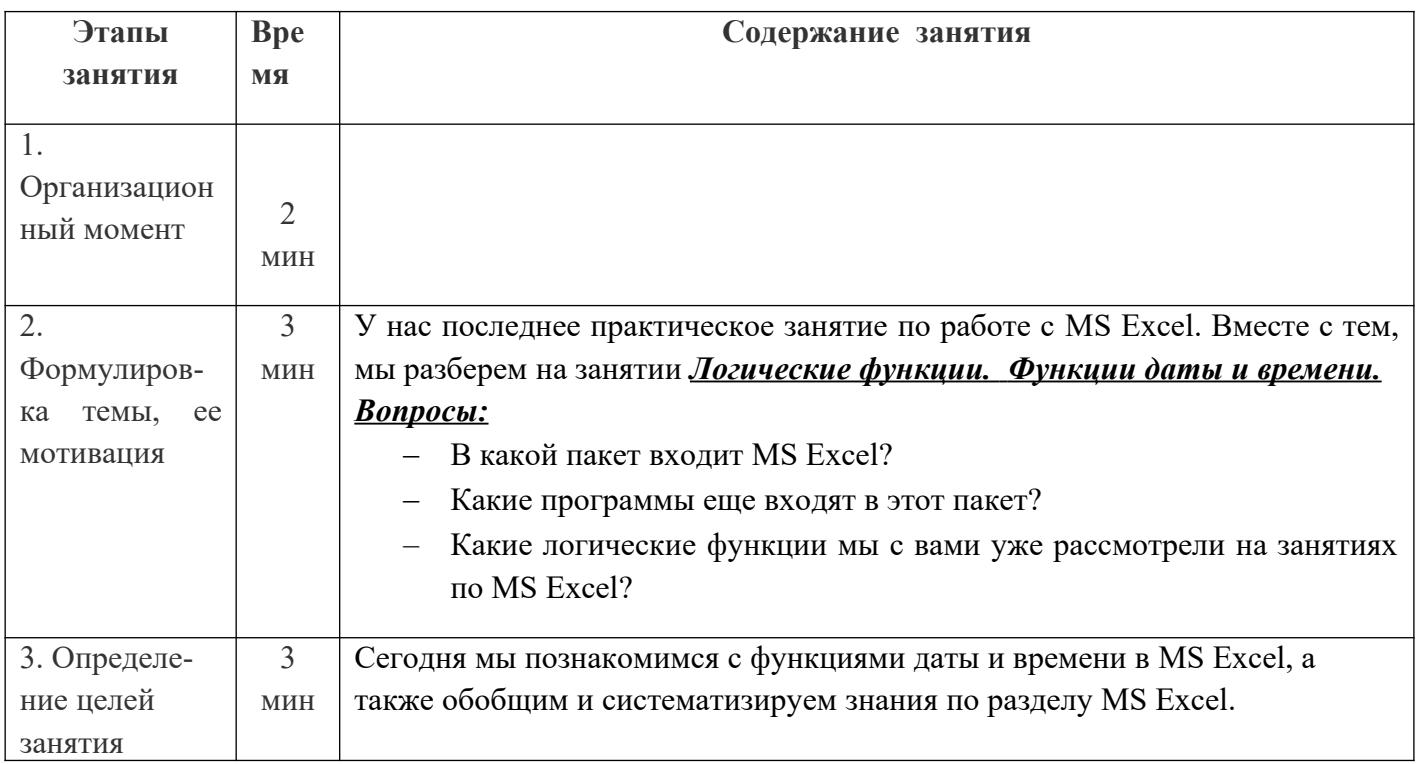

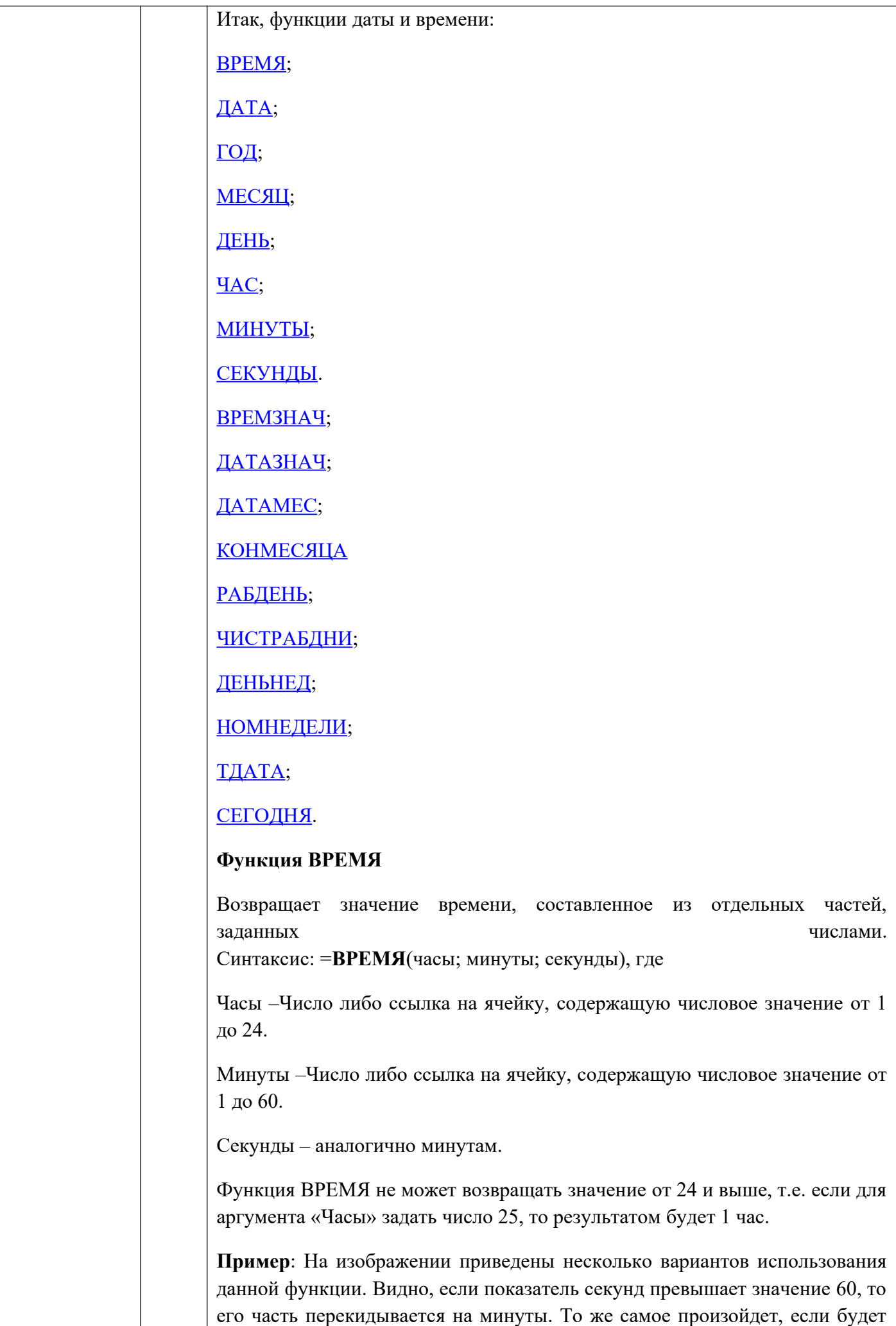

превышен показатель для минут. Если превышен показатель для аргумента, принимающего часы, то он просто будет отображать время на 24 часа меньше заданного.

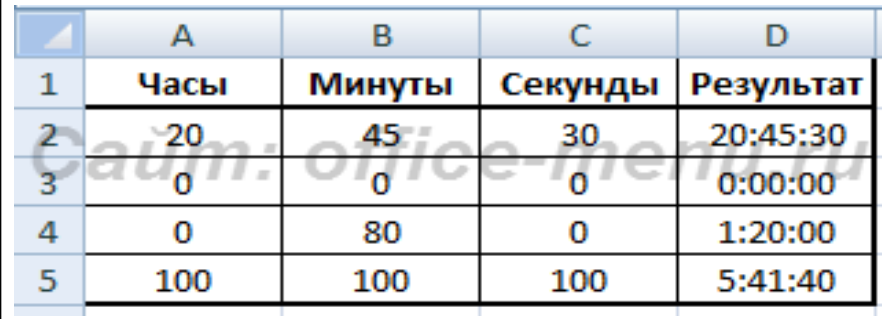

#### **Функция ДАТА**

Возвращает значение даты, составленное из отдельных частей, заданных числами.

Синтаксис: =**ДАТА**(год; месяц; день), где

Год –Число либо ссылка на ячейку, содержащую числовое значение от 1900 до 9999.

Месяц –Число либо ссылка на ячейку, содержащую числовое значение от 1 до 12.

День –Число либо ссылка на ячейку, содержащую числовое значение от 1 до 31.

Если для аргумента «День» задать число, превышающее количество дней в указанном месяце, то лишние дни будут переданы на следующие месяцы, т.е. если для января указать 32 дня, то функция вернет 1 февраля.

#### Пример использования:

Обратите внимание на пример таблицы. Последние 2 строки возвращают одинаковый результат. Т.к. минимальная дата, которая может быть представлена в Excel, имеет 1900 год, то ко всем числам, которые переданы аргументу «Год» и меньше минимального года, то к ним автоматически прибавляется 1900.

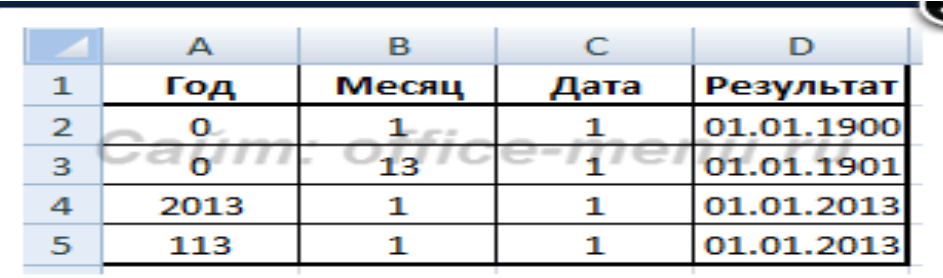

### СЕГОДНЯ()

Не имеет аргументов и возвращает порядковое число текущей даты, которая берется из системного времени Вашего компьютера. Если функция применяется к ячейке с форматом **Общий**, то к результату будет применен

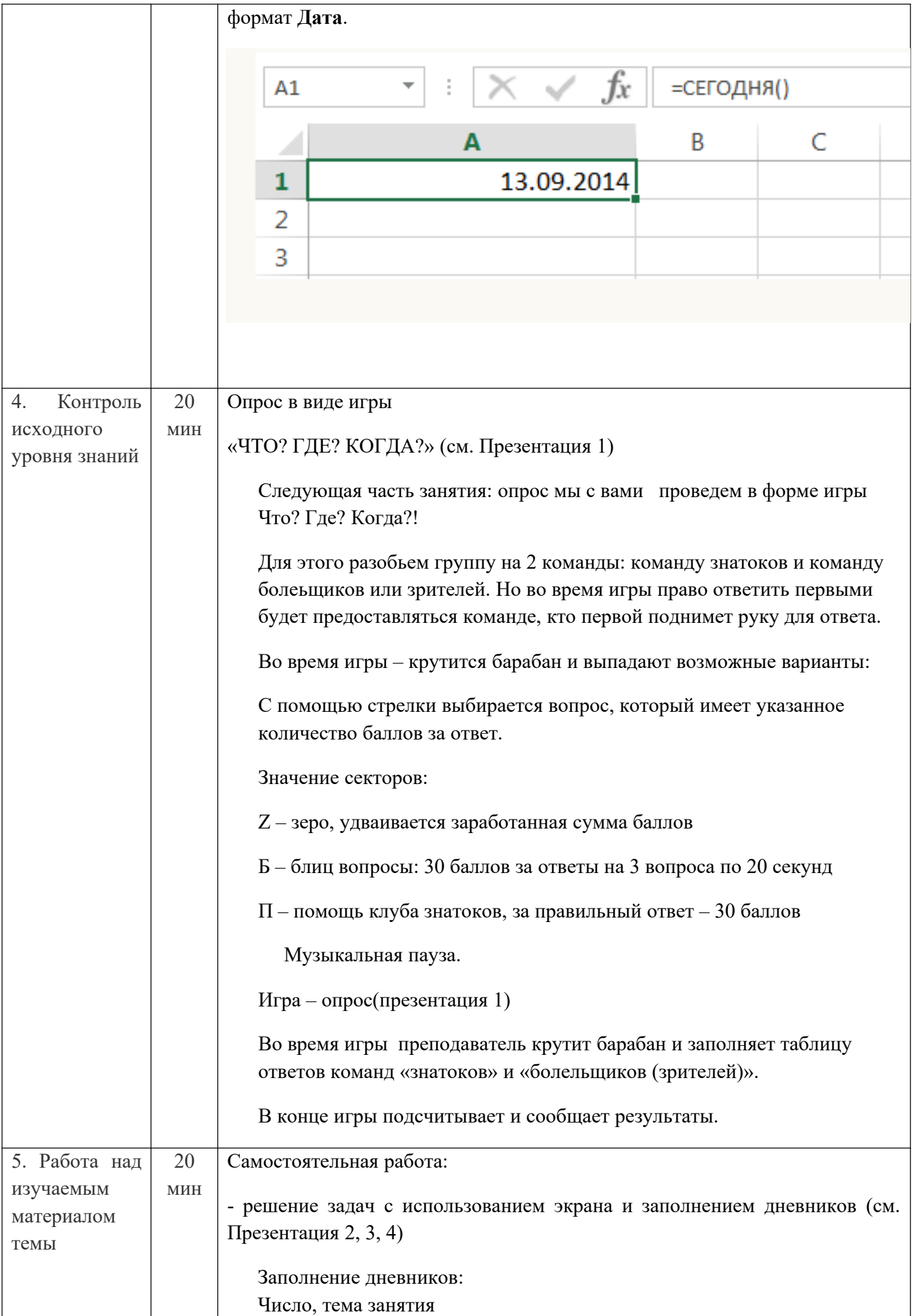

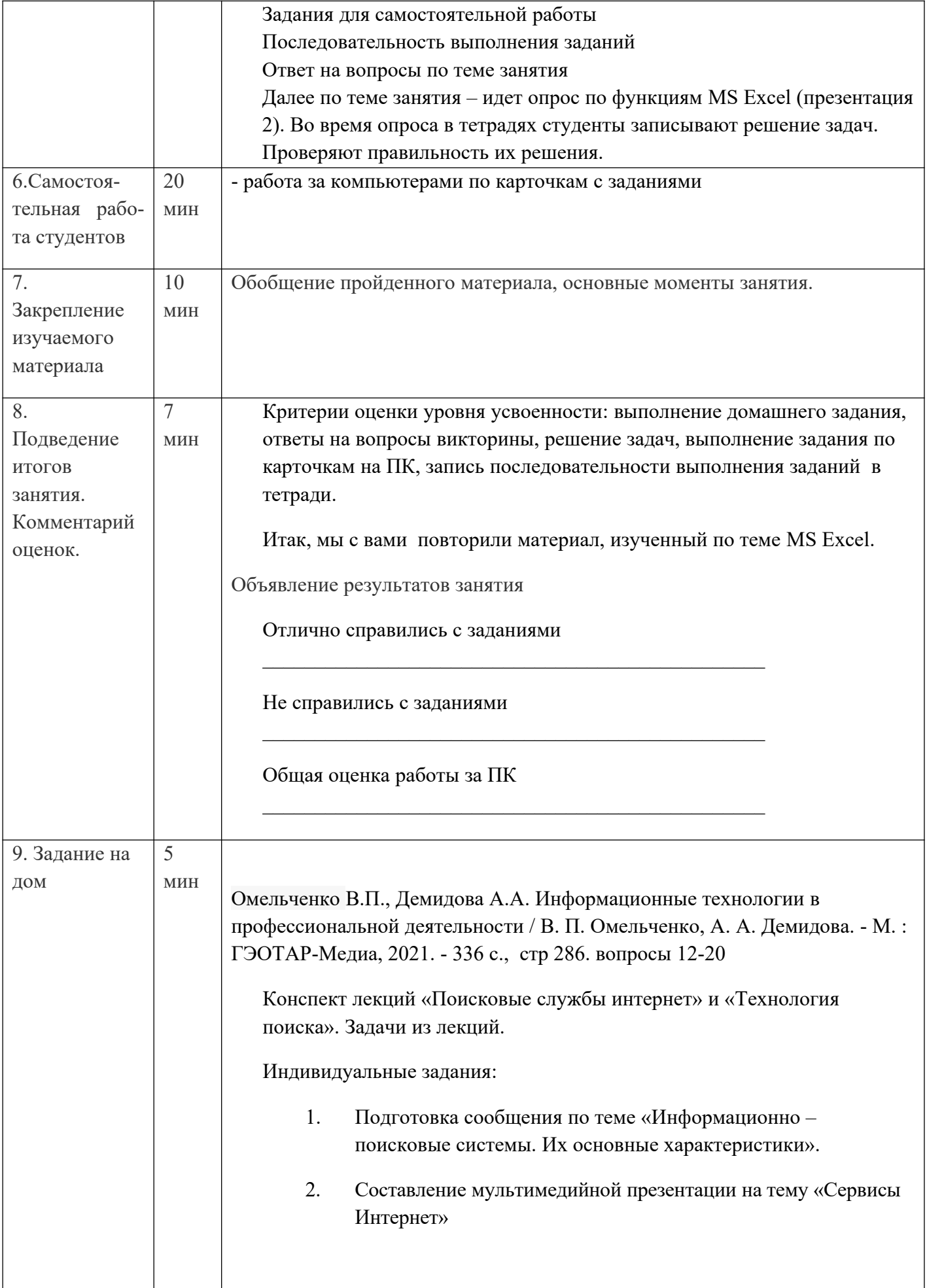

Литература:

Основные учебные издания:

1. Михеева Е.В. Учебное пособие для среднего профессионального образования: Информационные технологии в профессиональной деятельности. – М: Академия, 2009. – 256 с. .

**Электронные ресурсы** (мультимедийные презентации, обучающие программы и тренажеры, электронные учебники, интерактивная доска, Интернет-ресурсы и другие):

- 1. http://miit.bsu.edu.ru/docs/inf/pc/default.htm
- 2.<http://virlib.eunnet.net/> Виртуальная библиотека
- 3. [http://window.edu.ru/window/library?p\\_rubr=2.1](http://window.edu.ru/window/library?p_rubr=2.1) Электронная библиотека информационной системы «Единое окно»
- 4. http://www.megabook.ru/ Мегаэнциклопедия портала «Кирилл и Мефодий»
- 5. http://www.ege.ru/
- 6. http://www.on-line-teaching.com/Электронные учебники по Word, Excel
- **7.** [http://www.problems.ru/inf/З](http://www.problems.ru/inf/)адачи по информатике
- **8.**<http://mega.km.ru/pc/> Энциклопедия персонального компьютера